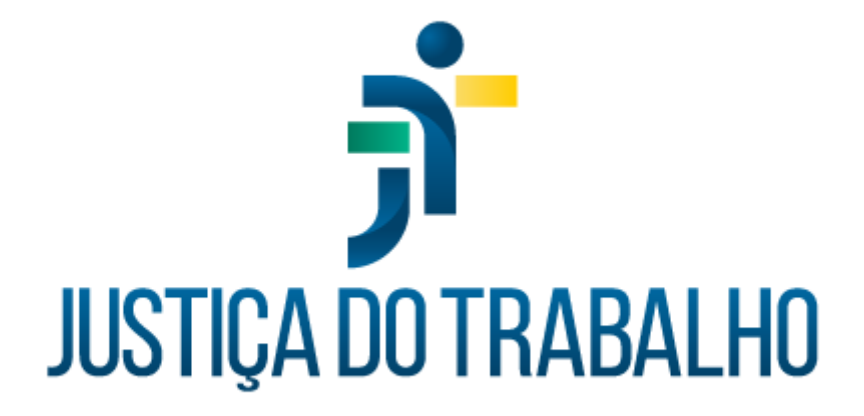

# **Cadastro de Mediadores e Conciliadores - SIGEP-JT**

**Outubro de 2023**

**Coordenadoria de Sistemas Administrativos Nacionais - CSAN**

Versão 1.2

# **HISTÓRICO DE ALTERAÇÕES**

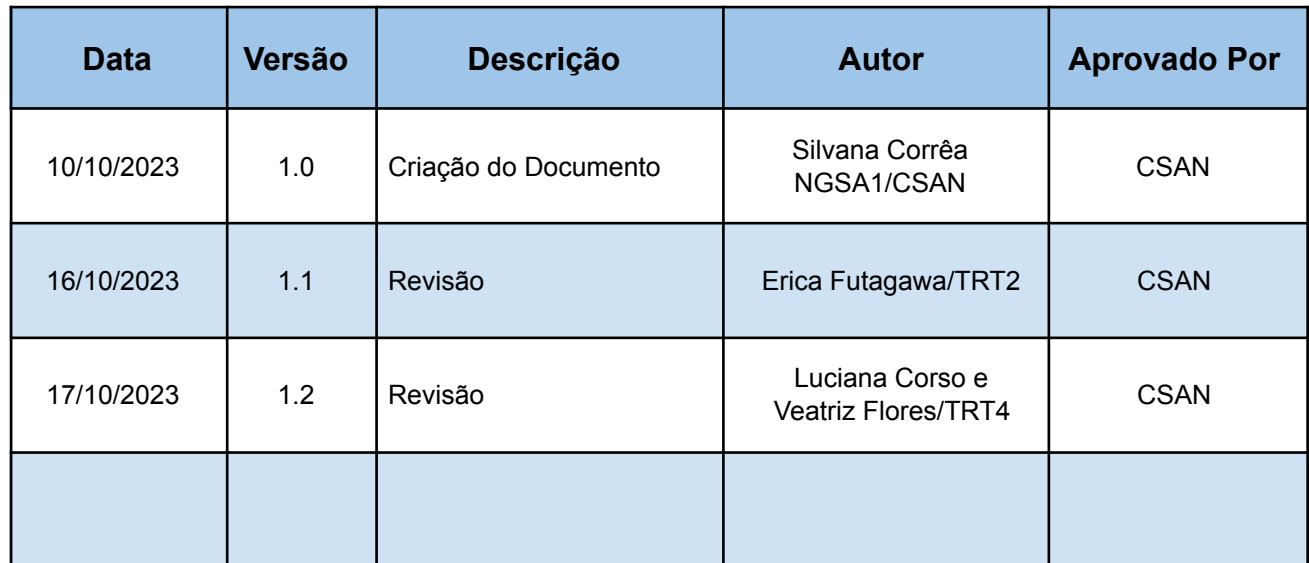

Coordenadoria de Sistemas Administrativos Nacionais Secretaria de Tecnologia da Informação e Comunicação Conselho Superior da Justiça do Trabalho - CSJT

Setor de Administração Federal Sul Quadra 8, Lote 1 - Asa Sul<br>Brasília – DF – CEP 70070-943

٦

#### **Sumário**

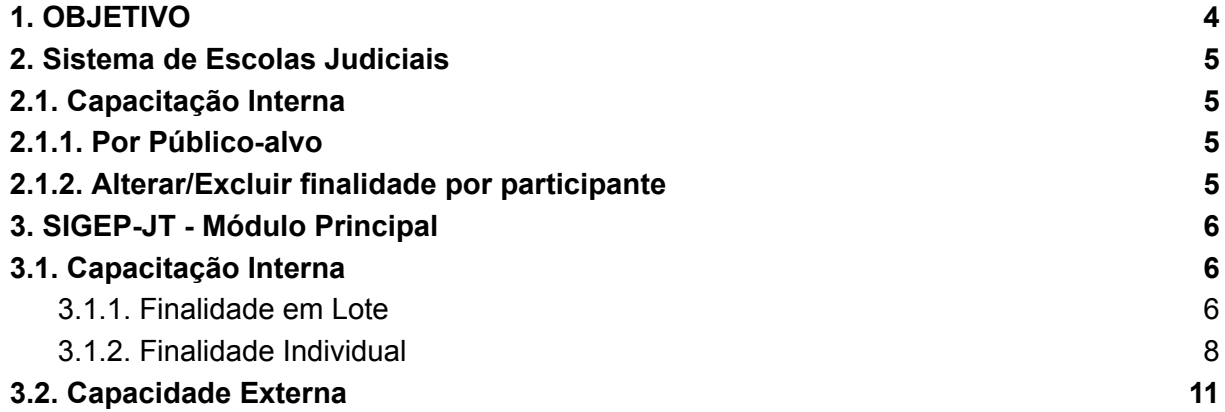

Coordenadoria de Sistemas Administrativos Nacionais Secretaria de Tecnologia da Informação e Comunicação Conselho Superior da Justiça do Trabalho - CSJT

Setor de Administração Federal Sul Quadra 8, Lote 1 - Asa Sul<br>Brasília – DF – CEP 70070-943

Ī

# <span id="page-3-0"></span>**1. OBJETIVO**

O objetivo desse documento é apresentar as instruções para atualizar o cadastro dos servidores que realizaram curso de mediação/conciliação na Justiça do Trabalho e desejam compor o Cadastro Nacional para atuar na área.

A criação do Cadastro Nacional de Mediadores e Conciliadores foi instituído pelo **Ato CSJT.GVP.CONAPROC Nº 1/2023**.

No primeiro momento, os tribunais regionais do trabalho devem atualizar o cadastro dos servidores que realizam curso de mediação e/ou conciliação.

Os dados dos servidores e cursos serão centralizados em banco nacional no CSJT e disponibilizados para consulta via painel PowerBI.

No SISEJUD e no Módulo Principal do SIGEP-JT, a partir da versão 1.46 do SIGEP-JT, foram criadas as finalidades "CONCILIAÇÃO E MEDIAÇÃO - MÓDULO TEÓRICO", "CONCILIAÇÃO E MEDIAÇÃO - MÓDULO PRÁTICO" e "CONCILIAÇÃO E MEDIAÇÃO - RECICLAGEM".

Essas finalidades devem ser atribuídas aos servidores que realizam cursos cujo propósito seja a formação de mediadores e conciliadores judiciais e que tenham as características conforme definido na **seção II** do Ato supracitado.

**ATENÇÃO: Caso um mesmo curso tenha tanto as finalidades:**

- **● "CONCILIAÇÃO E MEDIAÇÃO - MÓDULO TEÓRICO"**
- **● "CONCILIAÇÃO E MEDIAÇÃO - MÓDULO PRÁTICO"**

**Somente devem ser atribuídas ambas as finalidades se tanto a carga horária teórica quanto a carga horária prática satisfizerem, individualmente, os critérios do Ato.**

**Importante ressaltar que, no sistema, a carga horária é um atributo do curso e não de cada finalidade.**

**Fica a cargo do usuário a análise de quais finalidades serão atribuídas aos cursos.**

Coordenadoria de Sistemas Administrativos Nacionais Secretaria de Tecnologia da Informação e Comunicação Conselho Superior da Justiça do Trabalho - CSJT

#### <span id="page-4-1"></span><span id="page-4-0"></span>**2. Sistema de Escolas Judiciais**

#### **2.1. Capacitação Interna**

#### **2.1.1. Por Público-alvo**

<span id="page-4-2"></span>Incluir Finalidade(s) de Conciliação e Mediação por público-alvo no ícone calendário do Módulo.

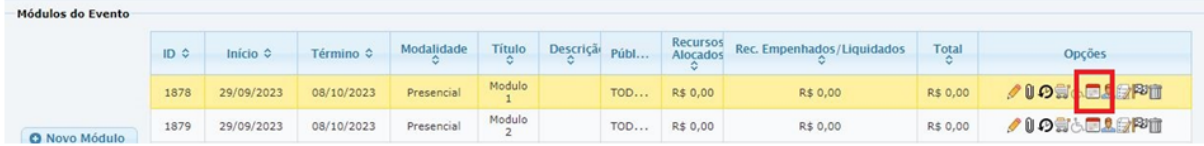

As finalidades serão atribuídas a todos os inscritos.

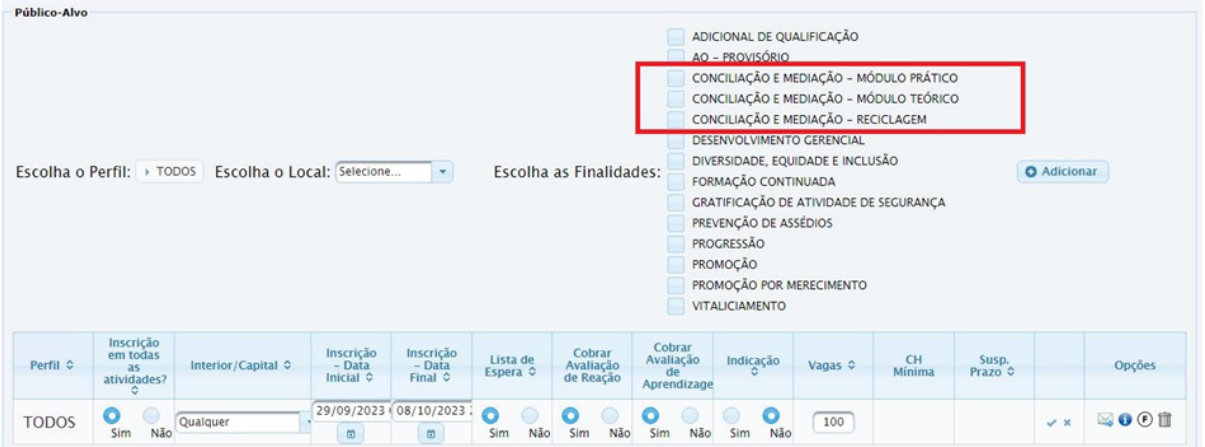

# **2.1.2. Alterar/Excluir finalidade por participante**

<span id="page-4-3"></span>No ícone Encerrar e Consolidar do Módulo.

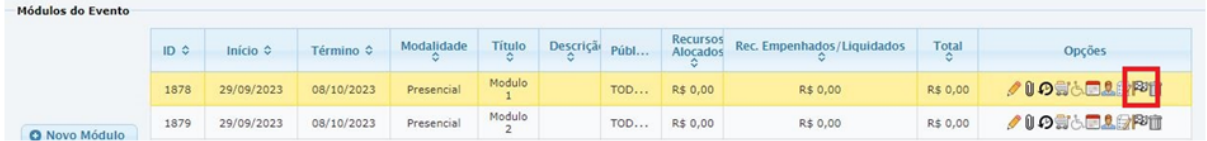

Coordenadoria de Sistemas Administrativos Nacionais Secretaria de Tecnologia da Informação e Comunicação Conselho Superior da Justiça do Trabalho - CSJT

Clique no ícone de cada participante, para alterar/excluir.

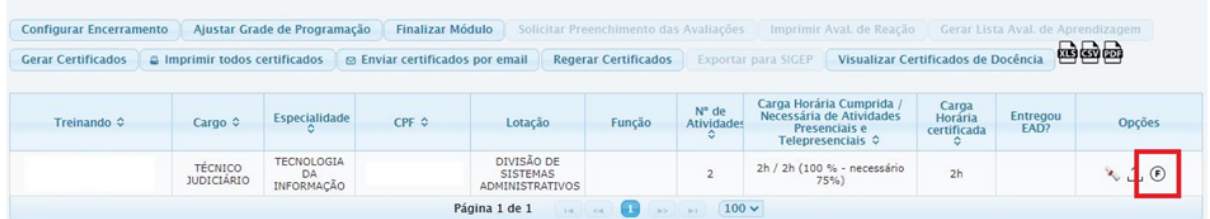

**Importante lembrar que, para as Escolas Judiciais que adotaram o uso do SISEJUD, não é necessário fazer este lançamento no SIGEP-JT. Todas as informações incluídas no SISEJUD serão exportadas ao SIGEP-JT no encerramento dos cursos, ao acionar a opção "Exportar para SIGEP".**

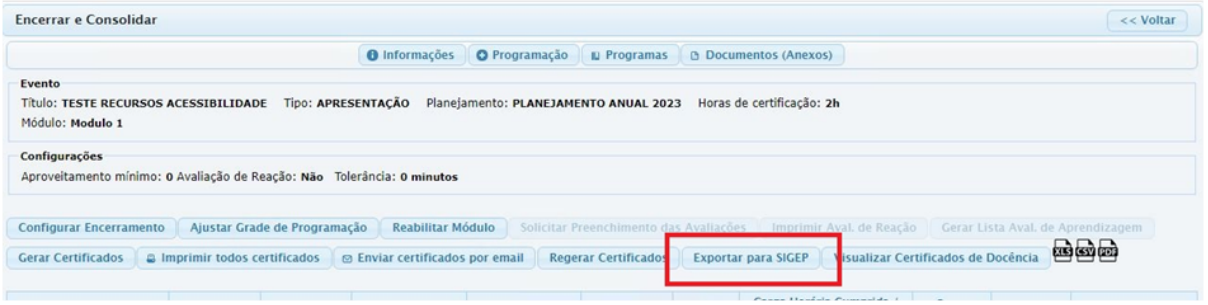

# <span id="page-5-1"></span><span id="page-5-0"></span>**3. SIGEP-JT - Módulo Principal**

#### **3.1. Capacitação Interna**

#### **3.1.1. Finalidade em Lote**

<span id="page-5-2"></span>Para atribuir finalidade em lote, pode-se utilizar o seguinte procedimento:

Menu: [CAPACITAÇÃO] > Ação de Capacitação Interna > Finalidade em lote para servidores.

Coordenadoria de Sistemas Administrativos Nacionais Secretaria de Tecnologia da Informação e Comunicação Conselho Superior da Justiça do Trabalho - CSJT

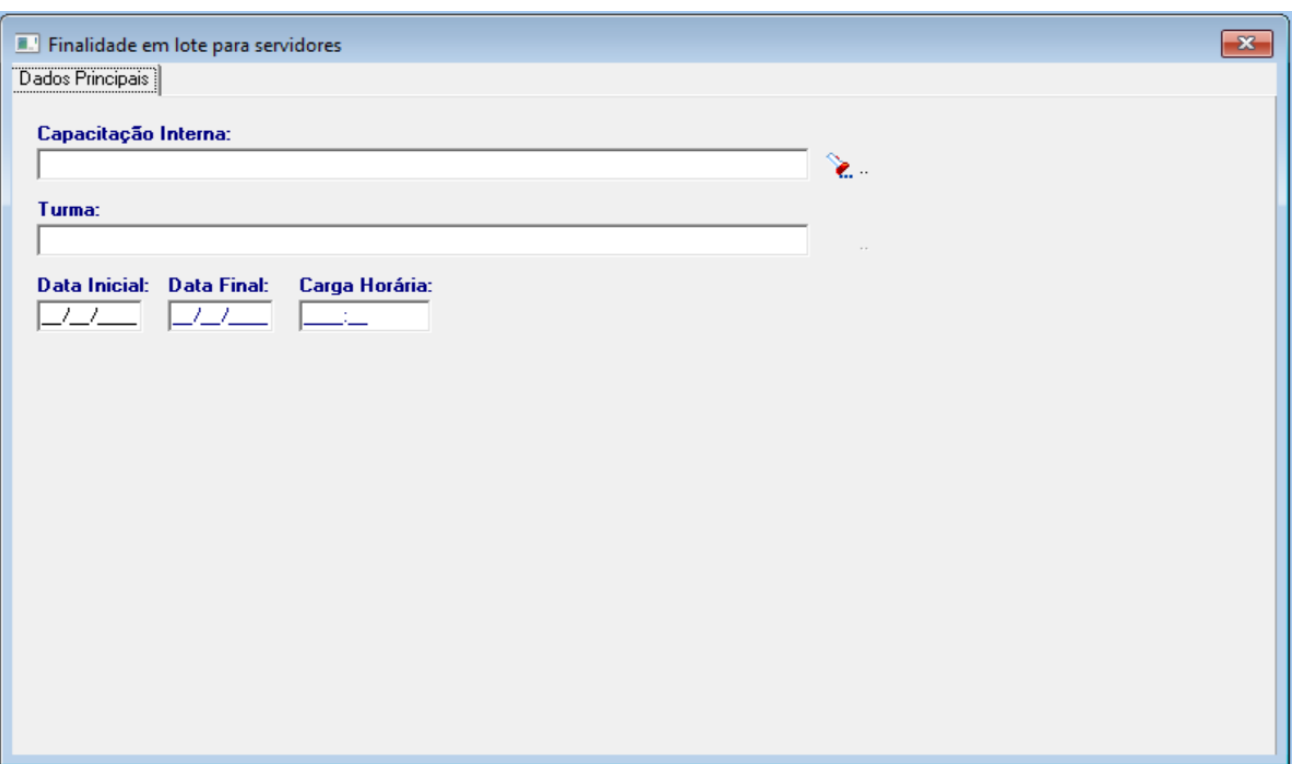

### **3.1.1.1. Selecionar o Curso e a turma:**

Coordenadoria de Sistemas Administrativos Nacionais Secretaria de Tecnologia da Informação e Comunicação Conselho Superior da Justiça do Trabalho - CSJT

Setor de Administração Federal Sul Quadra 8, Lote 1 - Asa Sul<br>Brasília – DF – CEP 70070-943

Ī

# **3.1.1.2. Adicionar Finalidade**

Na aba "Finalidade", selecionar a(s) finalidade(s) que deve(m) ser adicionada(s) e usar o primeiro ou segundo botão para atribuir a(s) finalidade(s):

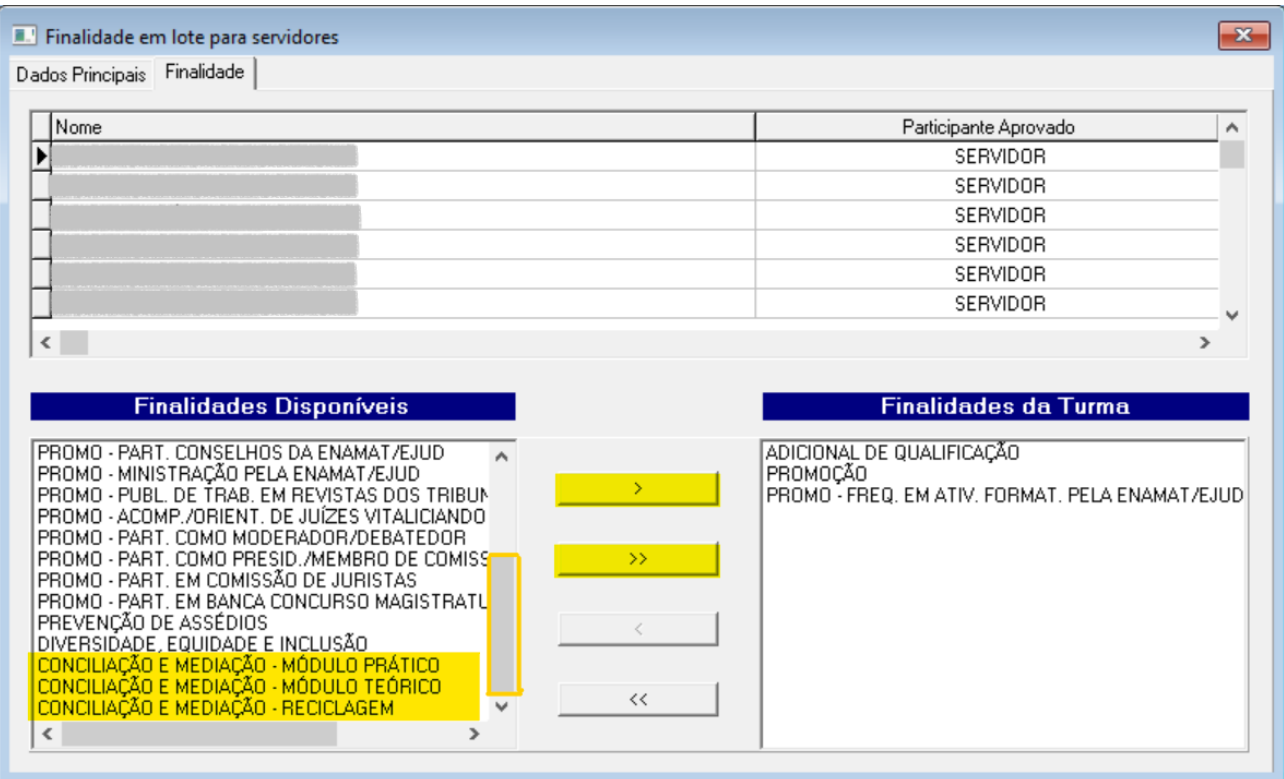

#### **3.1.2. Finalidade Individual**

<span id="page-7-0"></span>Para atribuir finalidade individual, pode-se utilizar o seguinte procedimento:

Menu: [CAPACITAÇÃO] > Ação de Capacitação Interna > Participante Turma > Individual.

Coordenadoria de Sistemas Administrativos Nacionais Secretaria de Tecnologia da Informação e Comunicação Conselho Superior da Justiça do Trabalho - CSJT

#### **3.1.2.1. Selecionar o Servidor**

A partir do Curso, selecionar a turma, o servidor e acionar o botão de "Alterar":

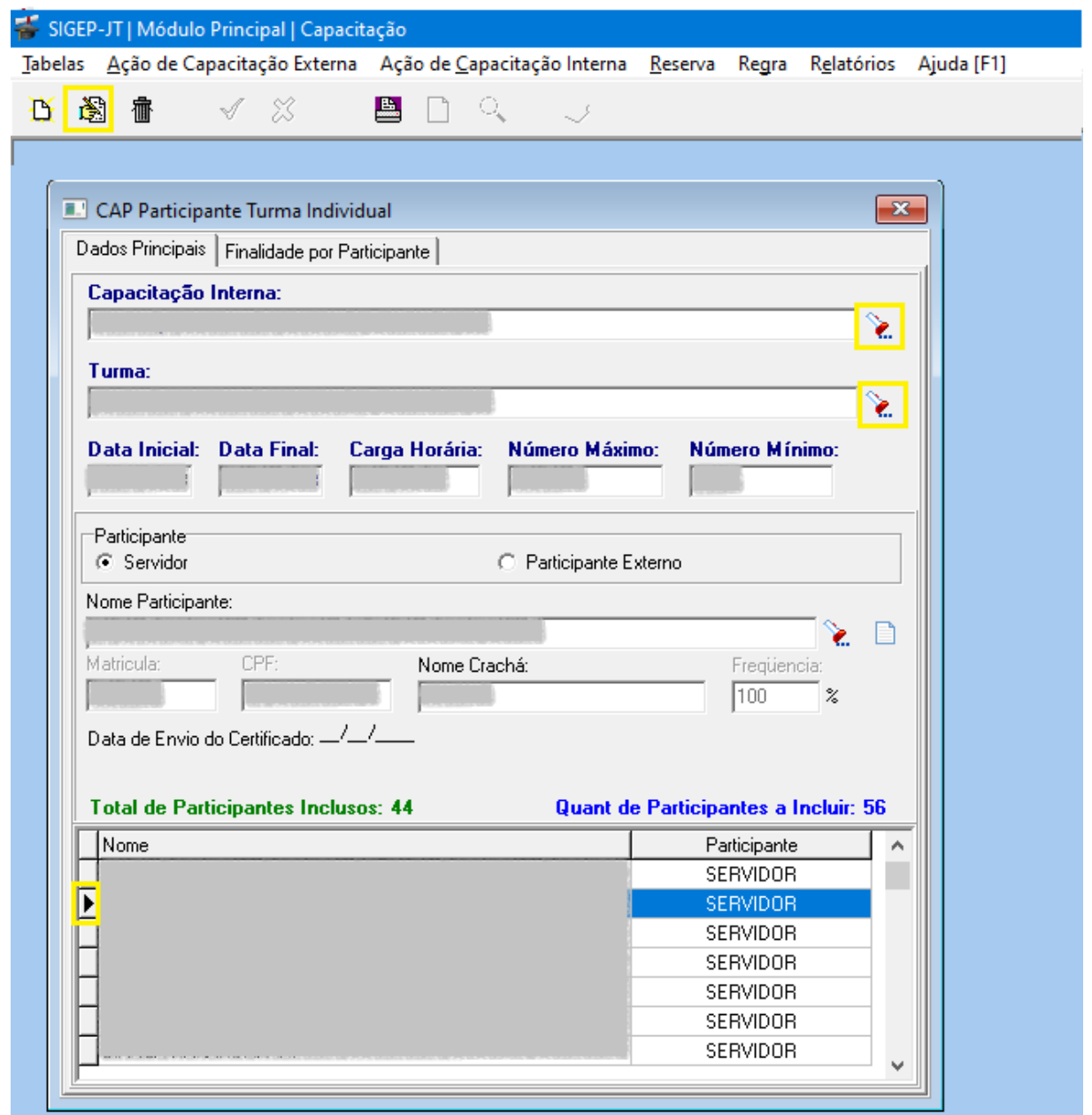

Coordenadoria de Sistemas Administrativos Nacionais Secretaria de Tecnologia da Informação e Comunicação Conselho Superior da Justiça do Trabalho - CSJT

Setor de Administração Federal Sul Quadra 8, Lote 1 - Asa Sul<br>Brasília – DF – CEP 70070-943

٦

### **3.1.2.2. Adicionar Finalidade**

Na aba de "Finalidade por Participante", selecionar a(s) finalidade(s) que deve(m) ser adicionada(s) e usar o primeiro ou segundo botão para atribuir a(s) finalidade(s):

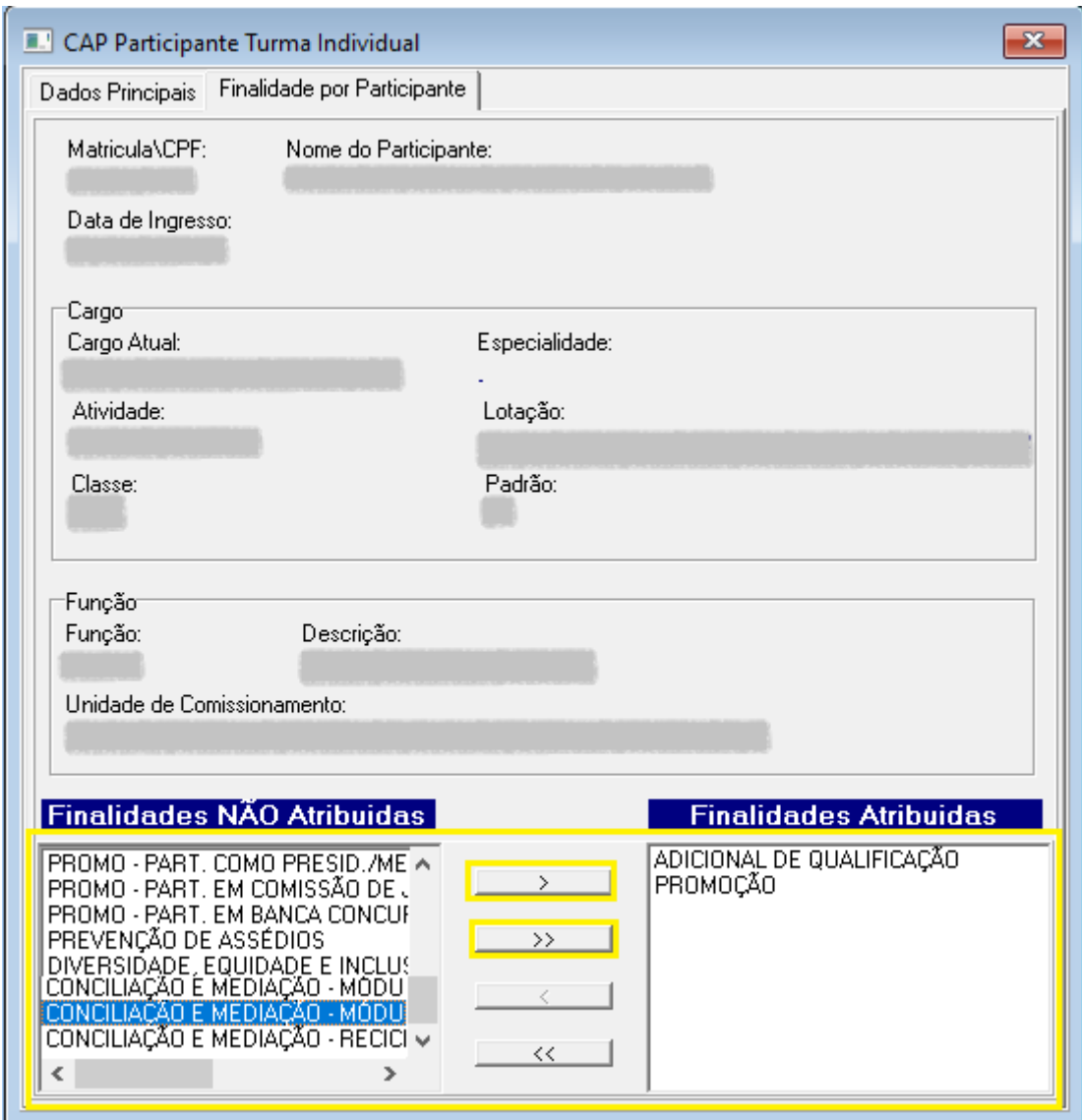

Coordenadoria de Sistemas Administrativos Nacionais Secretaria de Tecnologia da Informação e Comunicação Conselho Superior da Justiça do Trabalho - CSJT

#### **3.2. Capacidade Externa**

<span id="page-10-0"></span>Menu: [CAPACITAÇÃO] > Ação de Capacitação Externa > Ação de Capacitação Externa...

#### **3.2.1. Selecionar o Servidor**

Selecionar o Servidor e o Curso, acionar o botão de "Alterar":

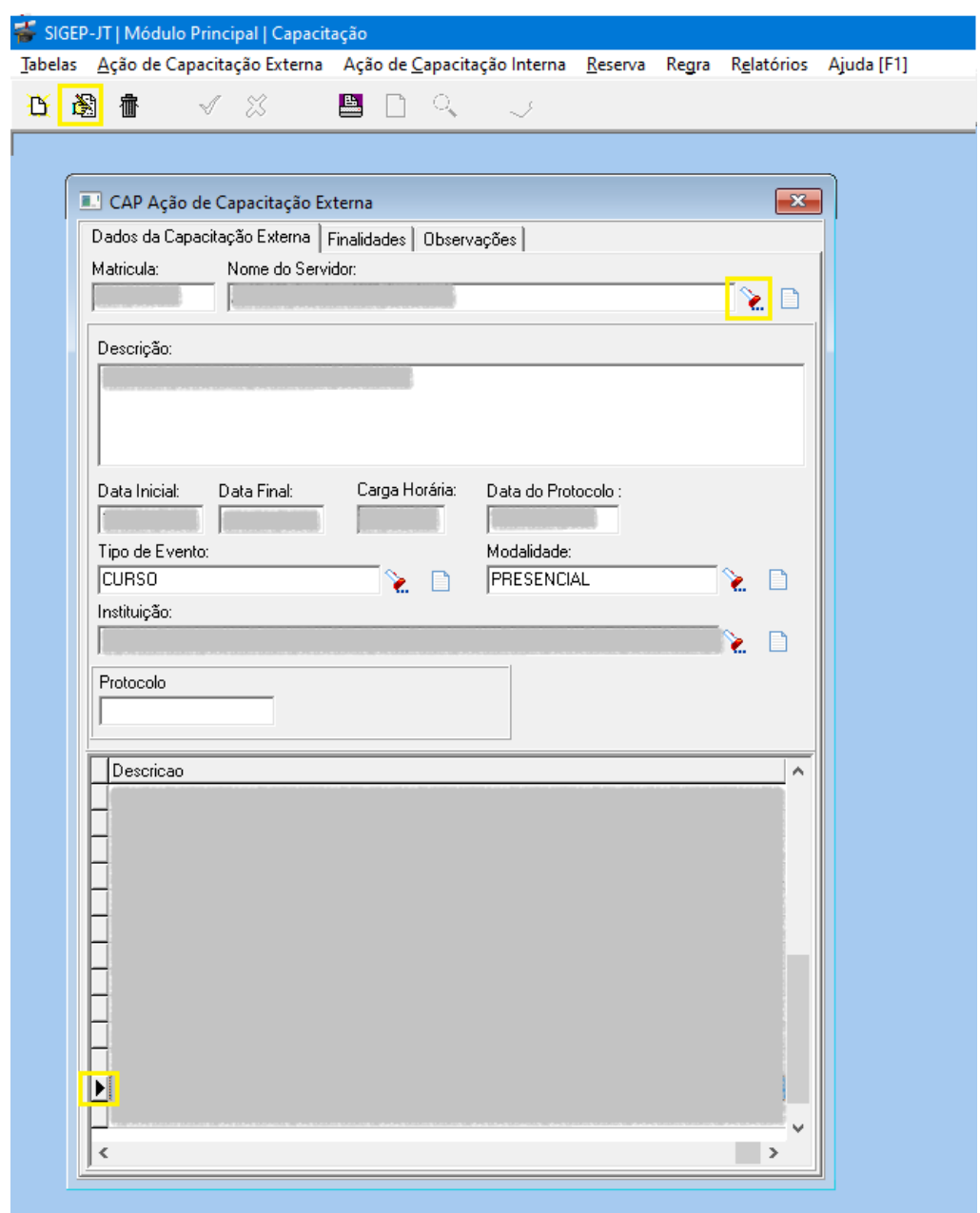

Coordenadoria de Sistemas Administrativos Nacionais Secretaria de Tecnologia da Informação e Comunicação Conselho Superior da Justiça do Trabalho - CSJT

#### **3.2.2. Adicionar Finalidade**

Na aba "Finalidades", selecionar a(s) finalidade(s) que deve(m) ser adicionada(s) e usar o primeiro ou segundo botão para atribuir a(s) finalidade(s):

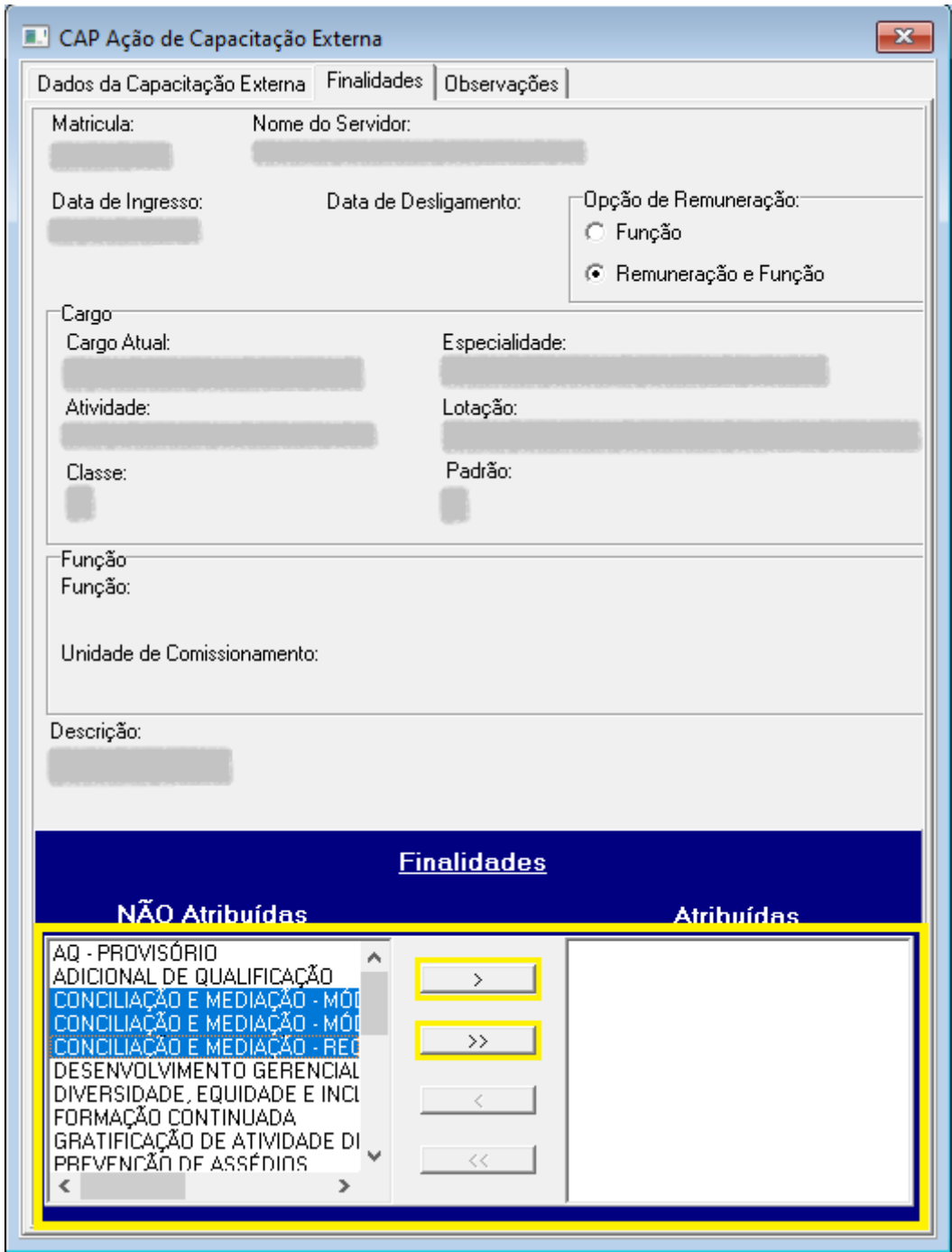

Coordenadoria de Sistemas Administrativos Nacionais Secretaria de Tecnologia da Informação e Comunicação Conselho Superior da Justiça do Trabalho - CSJT